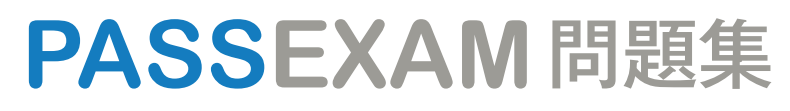

更に上のクオリティ 更に上のサービス

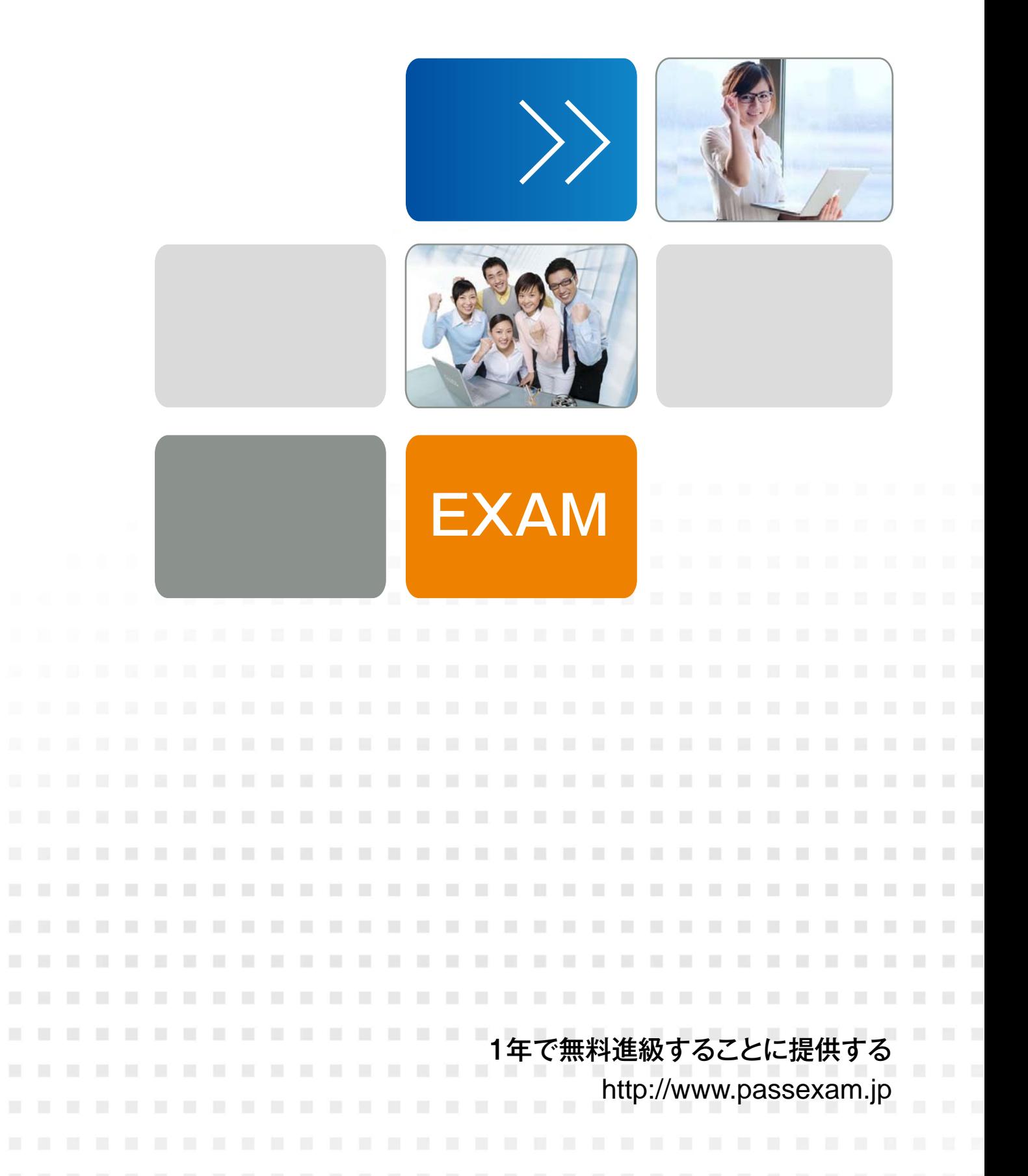

## **Exam** : **JN0-647**

## **Title** : Enterprise Routing and Switching Exam

## **Version** : DEMO

1.Your network provider supports multicast traffic but your provider network does not. You want to allow multicast hosts outside of your network to receive multicast traffic sourced within your network. How would you satisfy this requirement?

A. Use MSDP peering with your provider.

B. Use AutoVPN to connect to the remote hosts.

C. Use an MP-BGP session toyour provider to pass multicast traffic.

D. Use automatic multicast tunnel gateway at the edge of your network.

```
Answer: D
```
2.Click the exhibit.

```
[edit class-of-service schedulers]
user@router# show
s-1 {
       transmit-rate percent 30;
       priority high;
ļ
s-2 {
      transmit -rate percent 5;
      priority medium-high;
ļ
s-3transmit-rate percent 30;
     priority medium-low;
ł
s-4 {
     transmit-rate percent 35;
    priority low;
ł
```
Referring to the exhibit, traffic handled by the s-1 scheduler is out of profile.

Assuming bandwidth is available in this scenario, which statement is correct?

A. Traffic handled by the s-1 scheduler is serviced immediately after traffic being serviced by the s-4 scheduler.

B. Traffic handled by the s-1 scheduler is serviced immediately before traffic being serviced by the s-4 scheduler.

C. Traffic handled by the s-1 scheduler is serviced immediately before traffic being serviced by the s-2

scheduler.

D. Traffic handled by the s-1 scheduler is serviced immediately after traffic being serviced by the s-2 scheduler.

**Answer:** D

3.Click the Exhibit.

```
user@switch> show configuration protocols mvrp
interface all:
user@switch> show configuration interfaces
qe - 0/0/1 {
   unit 0 \infamily ethernet-switching {
              port-mode trunk;
              vlan {
                  members [vlan-308 vlan-312];
              \overline{\phantom{a}}- }
   \cdotJ.
qe-0/0/2 {
   unit 0 \{family ethernet-switching {
             port-mode trunk;
      \mathcal{F}\mathcal{F}y.
qe - 0/1/0 {
   unit 0 \infamily ethernet-switching {
            port-mode access;
             vlan {
                members vlan-300;
             \mathcal{F}\rightarrow\mathcal{F}\mathcal{F}qe - 0/1/1 {
   unit 0 \{family Ethernet-switching {
            vlan {
               members vlan -300;
            \mathcal{F}\rightarrow\mathcal{F}ÿ.
ae0 {
```
**4** / **8**

```
unit 0{
       family Ethernet-switching {
            port-mode trunk;
            vlan {
              members [vlan-300 vlan 308];
              \mathcal{E}}
   \mathcal{Y}ł
ae1 {
      unit 0 \{family ethernet-switching {
               port-mode trunk:
           \mathcal{F}ł
}
```
Referring to the exhibit, which set of interfaces will be registered by MVRP? A. ge-0/1/0, ge-0/1/1, ae0, ae1 B. ge-0/1/0, ge-0/0/2, ae0, ae1 C. ge-0/0/1, ge-0/1/1, ae0, ae1 D. ge-0/0/1, ge-0/0/2, ae0, ae1 **Answer:** D

4.Click the Exhibit.

```
[edit]
 user@router1# show protocolsbgp
 group to-router2 {
      type internal;
      local-as 65512;neighbor 192.168.1.2 {
          peer-as 65512;
      \mathcal{F}\mathcal{F}[edit]user@router1# show routing -options
[edit]user@router1# run show bgp summary
Groups: 1 Peers: 1 Down peers: 1
          Tot Paths Act Paths Suppressed History Damp State
Table
    Pending
                             0
                                          0
inet. 0
                \circ0
                                                              0
                                                         Flaps Last
                           inPkt
                                      Out Pkt
Peer
                 AS
                                                 OutQ
Up/Dwn State | #Active/ Received/ Accepted/ Damped...
192.168.1.2
                        65512
                                                   0
                                                                \circ\circ6
      7: 58 Active
```
[edit]

user@router1# run show log messages

Jun 13 16:29:42 router1 flowd octeon hm: pconn client connect: Failed to connect to the server after 0 retries

Jun 13 16:29:44 router1 rpd [3348]: bgp recv: peer 192.168.1.2 (Internal AS 65512) : received unexpected EOF

Jun 13 16:29:47 router1 flowd octeon hm: pconn client connect: Failed to connect to the server after 0 retries

Jun 13 16:29:57 router1 las time message repeated 2 times

Jun 13 16:30:00 router1 cron [3383] : (root) CMD (newsyslog)

Jun 13 16:30:00 router1 cron [3384] : (root) CMD ( /user/libexec/atrun)

Jun 13 16:30:02 router1 flowd octeon hm: pconn client connect: Failed to connect to the server after 0 retries

Jun 13 16:30:07 router1 flowd octeon hm: pconn client connect: Failed to connect to the server after 0 retries

Jun 13 16:30:12 router1 flowd octeon hm: pconn client connect: Failed to connect to the server after 0 retries

Jun 13 16:30:16 router1 rpd [3348]: bgp\_recv: peer 192.168.1.2 (Internal AS 65512) : received unexpected EOF

Jun 13 16:30:17 router1 flowd octeon hm: pconn client connect: Failed to connect to the server after 0 retries

Jun 13 16:30: 32 router1 last message repeated 3 times

Jun 13 16:30:37 router1 flowd octeon hm: pconn client connect: Failed to connect to the server after 0 retries

Jun 13 16:30:40 router1 rpd [3348]: bgp\_listen\_accept: Connection attempt from unconfigured neighbor: 172.17.20.2+62931

Jun 13 16:30:42 router1 flowd\_octeon\_hm: pconn\_client\_connect: Failed to connect to connect to the server after 0 retries

Jun 13 16:30:52 router1 last message repeated 2 times

Jun 13 16:30:57 router1 flowd octeon hm: pconn client connect: Failed to connect to connect to the server after 0 retries

Jun 13 16:31:02 router1 flowd\_octeon\_hm: pconn\_client\_connect: Failed to connect to connect to the server after 0 retries

Jun 13 16:31:12 router1 last message repeated 2 times

```
[edit]
user@router2# show protocols bgp
group to-router1 {
   type internal;
   family inet {
    unicast:
   ∤
   neighbor 192.168.1.1;
ł
```
[edit] user@router2# show routing -options autonomous-system 65512;

[edit] user@router2# run show bgp summary

Groupe: 1 Deere: 1 Down neere: 1

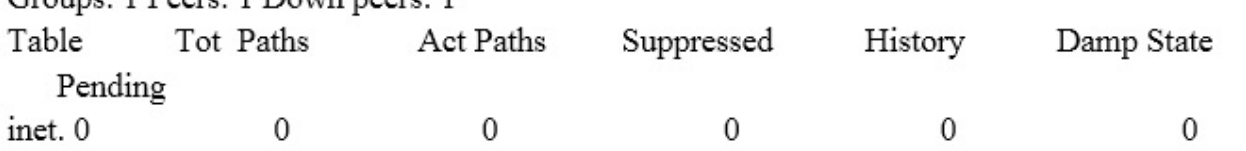

Peer  $AS$ inPkt OutPkt OutO Flaps Last Up/Dwn State | #Active/ Received/ Accepted/ Damped... 192.168.1.1 65512  $\Omega$ 12  $\Omega$  $\Omega$ 20: 11 Active

You are configuring a new BGP session between router1 and router2. The session does not establish. Referring to the exhibit, what must be done to establish this session?

A. You must define the peer-as number on router2.

B. You must define the autonomous- system number under the [edit routing-options] hierarchy on router1.

C. You must specify type as external on both devices.

D. You must specify the local-address on bothdevices.

**Answer:** D

5.Which router ID is correct for OSFPv3?

A. 0.0.0.0 B. 2001:123:6::1 C. ::172.16.1.1

D. 172.16.1.1

**Answer:** A